## **Realm Attendance**

**brazos**·pointe

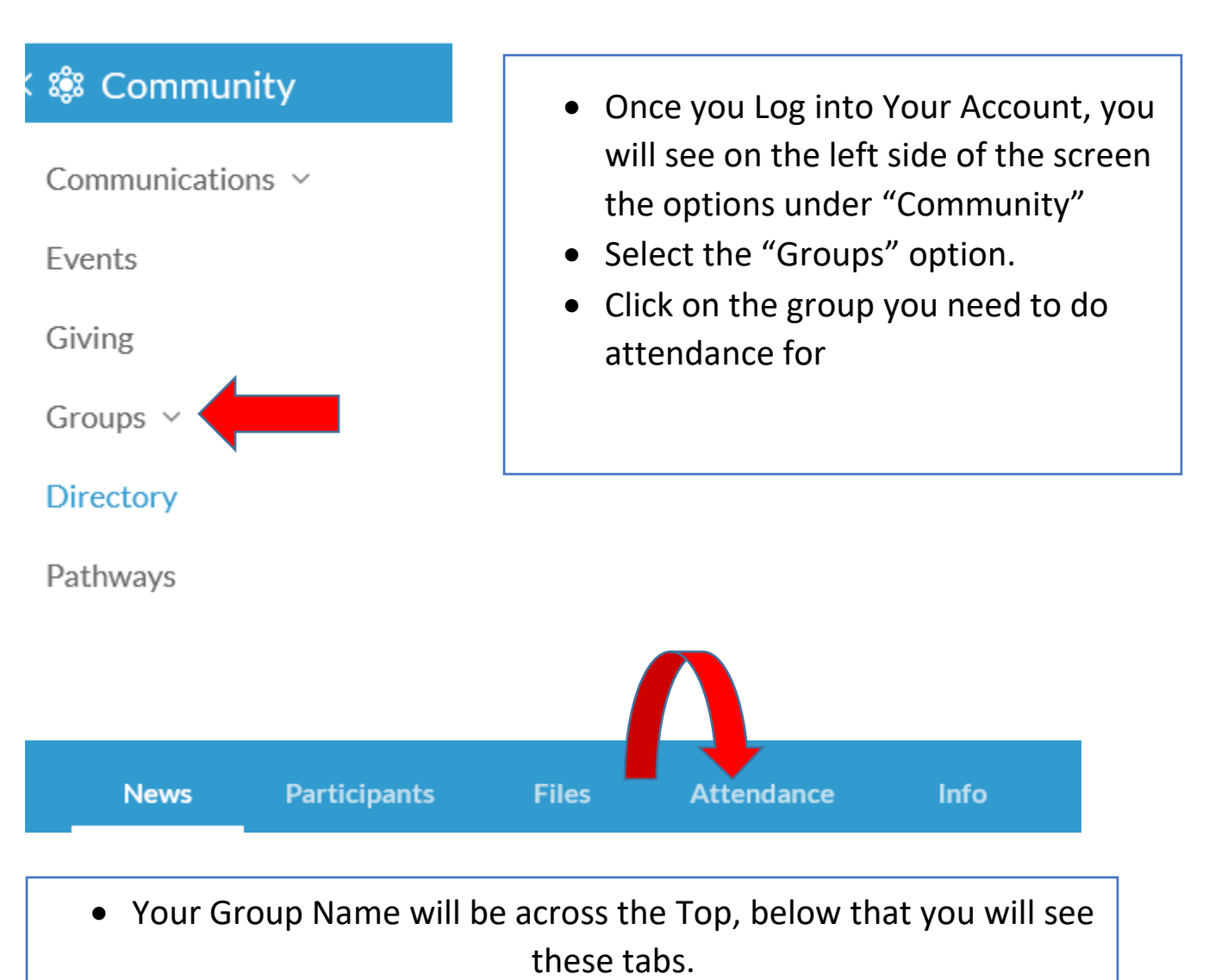

• Click on the Attendance Tab.

## **Mark Attendance**

## **Winter Meetings 2020** Tuesday, February 4, 10:00am

Mark Attendance

- You will select the Meeting you need to Mark Attendance for
- Once you hit the button to the right, "Mark Attendance", the list of your participants for you group will appear, you select the participants that were present and hit submit.
- If you have added members, you can select the "Additional" button.

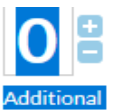

 $\bullet$  If this person is going to attend long term, feel free to contact me so I can add them to the group. sneumann@brazospointe.com